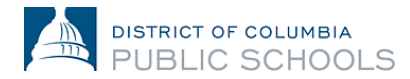

## **2024-2025** 学年在线注册家庭指南

## 如何改变语言的偏好

## **1.** 登录平台。

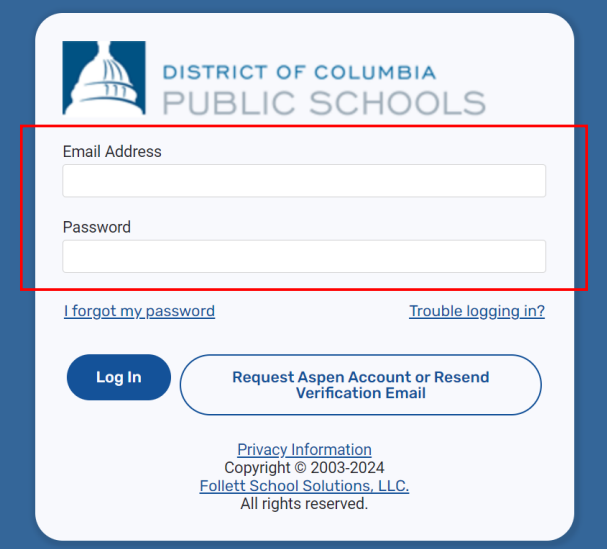

**2.** 点击页面右上角的人物图标。

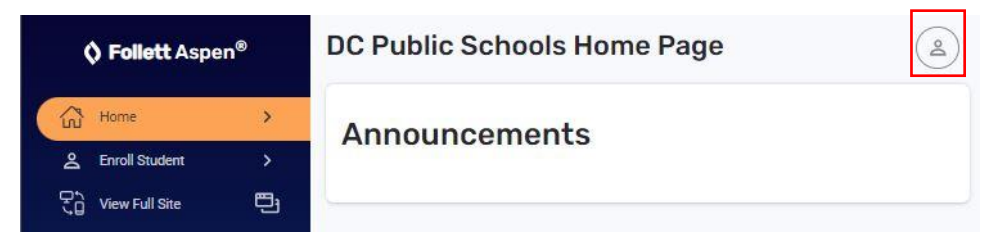

**3.** 然后,点击"**Settings**"。

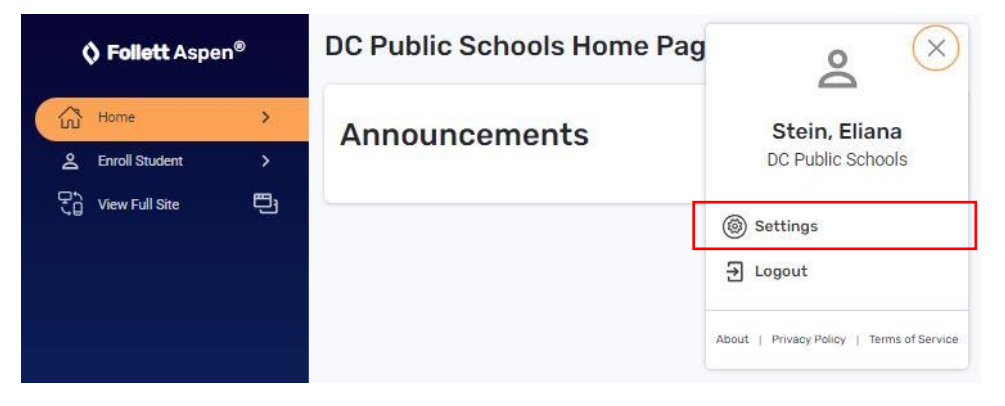

4. 在 Settings 下面,点击页面顶部的下拉菜单,选择您喜欢的语言。

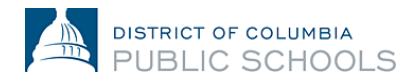

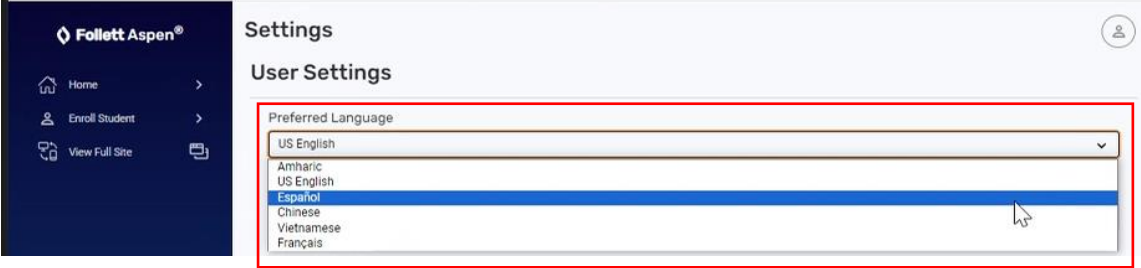

**5.** 把屏幕内容向下移动到页面底部,点击"**Submit**"。

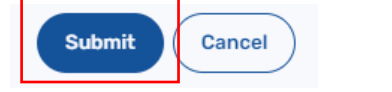

**6.** 输入您当前的密码以保存您的设置,然后点击"**OK**"。

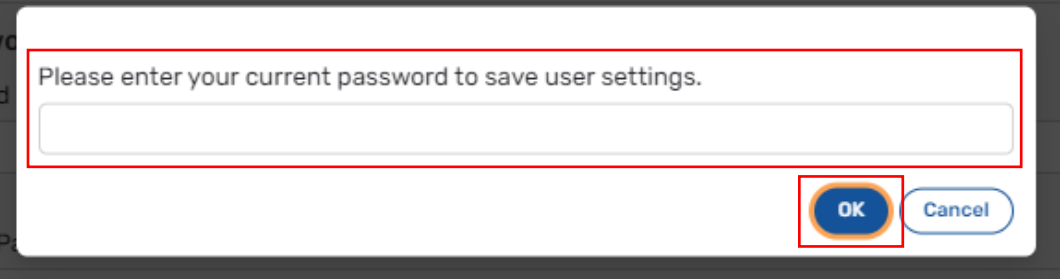